# GIFTS Online

#### **January 2017 Release Notes**

This document contains a brief summary of the features of GIFTS Online. For more in-depth information on any of the features discussed, please refer to the GIFTS Online Help page.

#### **CLIENT PRODUCTION SITES UPGRADED**

- January 6, 2017 UK Downtime Window 2:00 pm 8:00 pm US, EST
- January 7, 2017 US Downtime Window 6:00 am 6:00 pm US, EST
- Impacted sites: GIFTS Online, Reviewers Portal
- No downtime for Grantee Portal users using grantrequest.com

### **Support**

**Support Hours:** M-F, 8:00 am – 8:00 pm ET **Phone:** 877.704.3343

**Email:** [helpdesk@microedge.com](mailto:helpdesk@microedge.com) **Online:** [www.microedge.com](http://www.microedge.com/)

- For information on troubleshooting common issues, see the *Technical Support* section in the online help.
	- o In the top menu bar of **GIFTS Online**® under your name, is the User Menu.

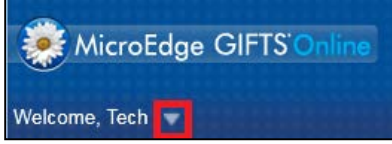

o Select the triangle next to your name to view the User Menu options: Logout, Change Password, Security, Views, Search, Preferences, *Help*

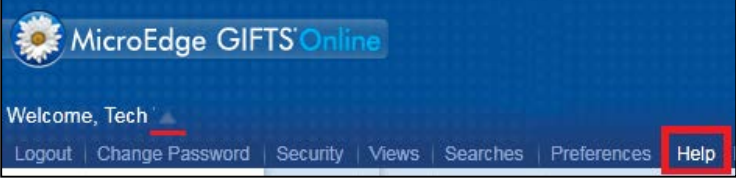

- o Select **[Help](https://www.blackbaud.com/files/support/helpfiles/microedge/giftsonline/Content/go-welcome.htm)** and the online web help opens in a new window.
- Outcomes Grantee Portal web help the green button upper right hand corner.

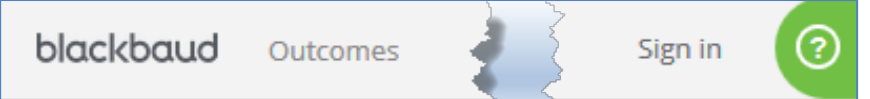

- To keep up with all the latest news on MicroEdge products, access our knowledgebase, or join in relevant discussions on our forums, go to - [https://community.blackbaud.com/products/microedge.](https://community.blackbaud.com/products/microedge)
- For the most current information or a copy of previous release notes, visit the GIFTS Online How-To page:<https://www.blackbaud.com/howto/giftsonline>

## GIFTS Online API

The GIFTS Online API has been updated to allow modifying the values of custom fields on requests via the new UpdateRequest endpoint. For more information, visit:

- <https://docs.api.microedge.com/>
- <https://ukdocs.api.microedge.com/>

## GIFTS Online Account Recovery

Previously in GIFTS Online, if a user's account was locked out due to too many failed login attempts, the user had to contact MicroEdge Support to reset the account.

To simplify the process, the *Forgot Password?* link now allows users to reset the password and unlock the account on their own.

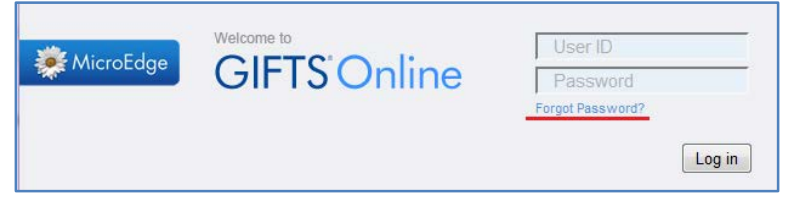

## GIFTS Online Work Center

New for 2017 **GIFTS Online Work Center** unlock your GIFTS Online data and increase the impact of your giving using workflows to guide your grant making step-by-step.

This release to GIFTS Online will have a limited, waved release over the next few months.

For more information about this and all the latest news on MicroEdge products, access our knowledgebase, or join in relevant discussions on our forums, go to – [https://community.blackbaud.com/products/microedge.](https://community.blackbaud.com/products/microedge)

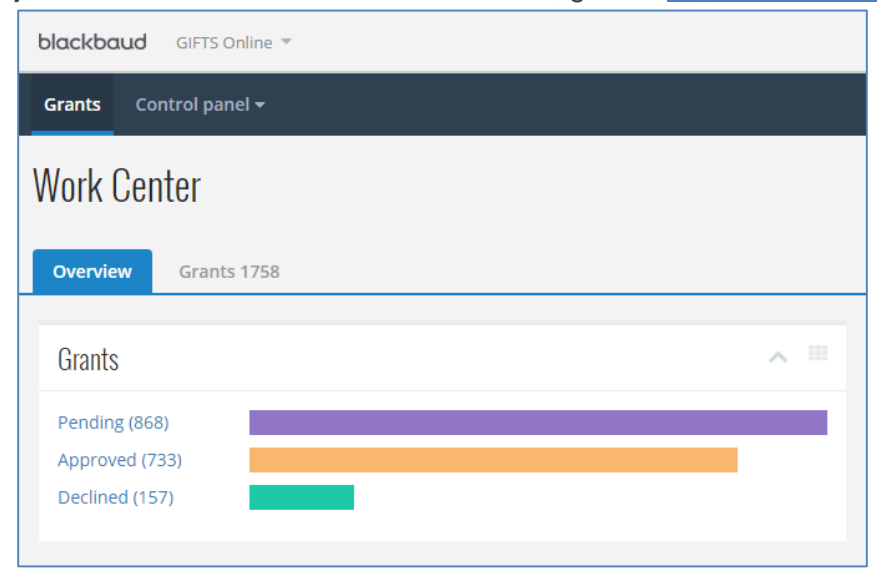

## Resolved Issues

The following issues are resolved in this release. We have provided the case numbers for internal referencing along with a description of the issue and resolution.

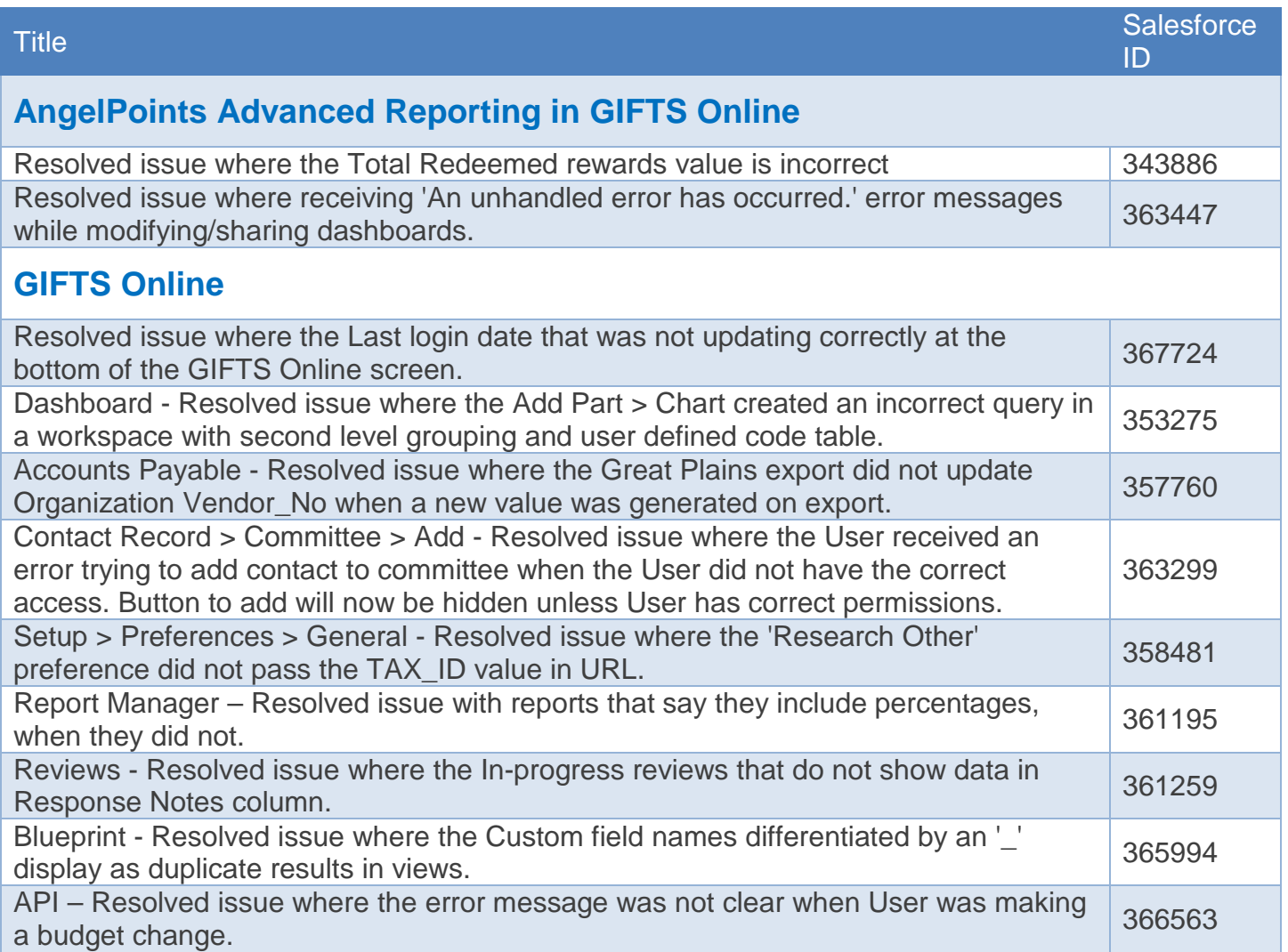